## Blender 3D - GRS + E

En mode objet comme en mode édition, les touches G, R et S permettent

- G (Grab) : de déplacer la sélection
- R (Rotate) : de faire tourner la sélection
- S (Scale) : de modifier la taille (l'échelle) de la sélection.

## Exemple en mode objet avec la touche S

- le cube étant sélectionné, appuie sur la touche S
- bouge la souris jusqu'à obtenir la taille voulue
- clique du bouton gauche pour arrêter

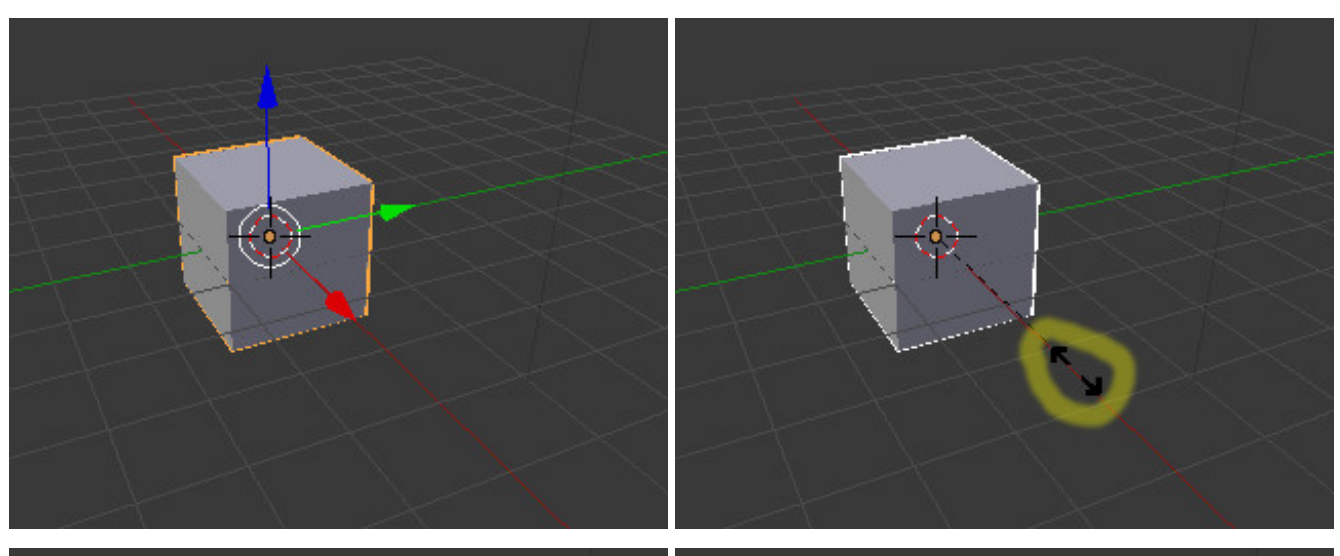

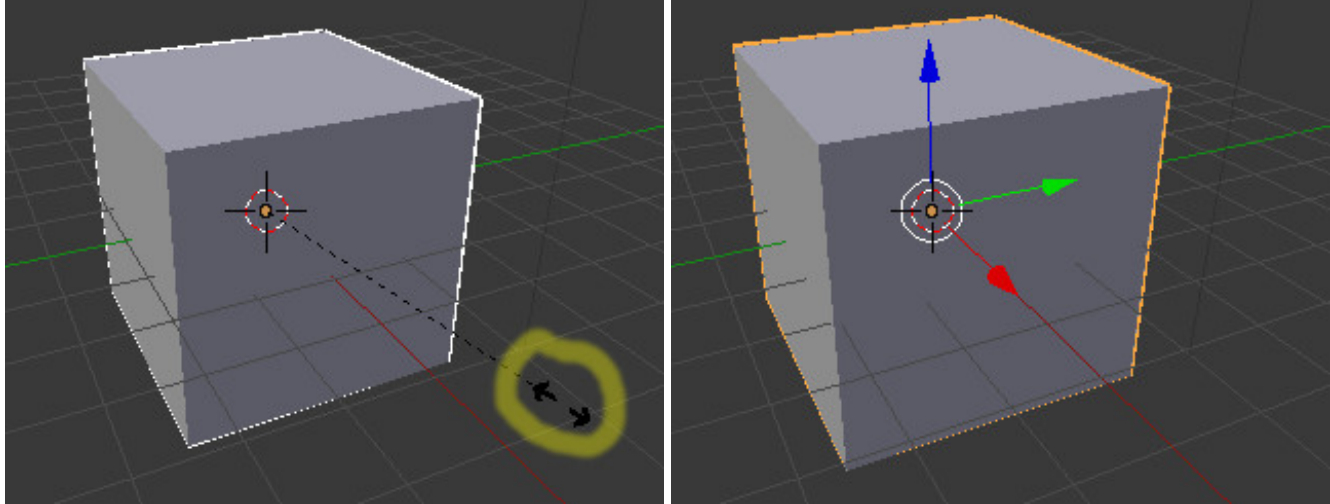

## En mode édition et en sélectionnant des faces

sélectionne une face du cube, appuie sur la touche E, déplace un peu la souris puis clique. Tu viens de faire une EXTRUSION

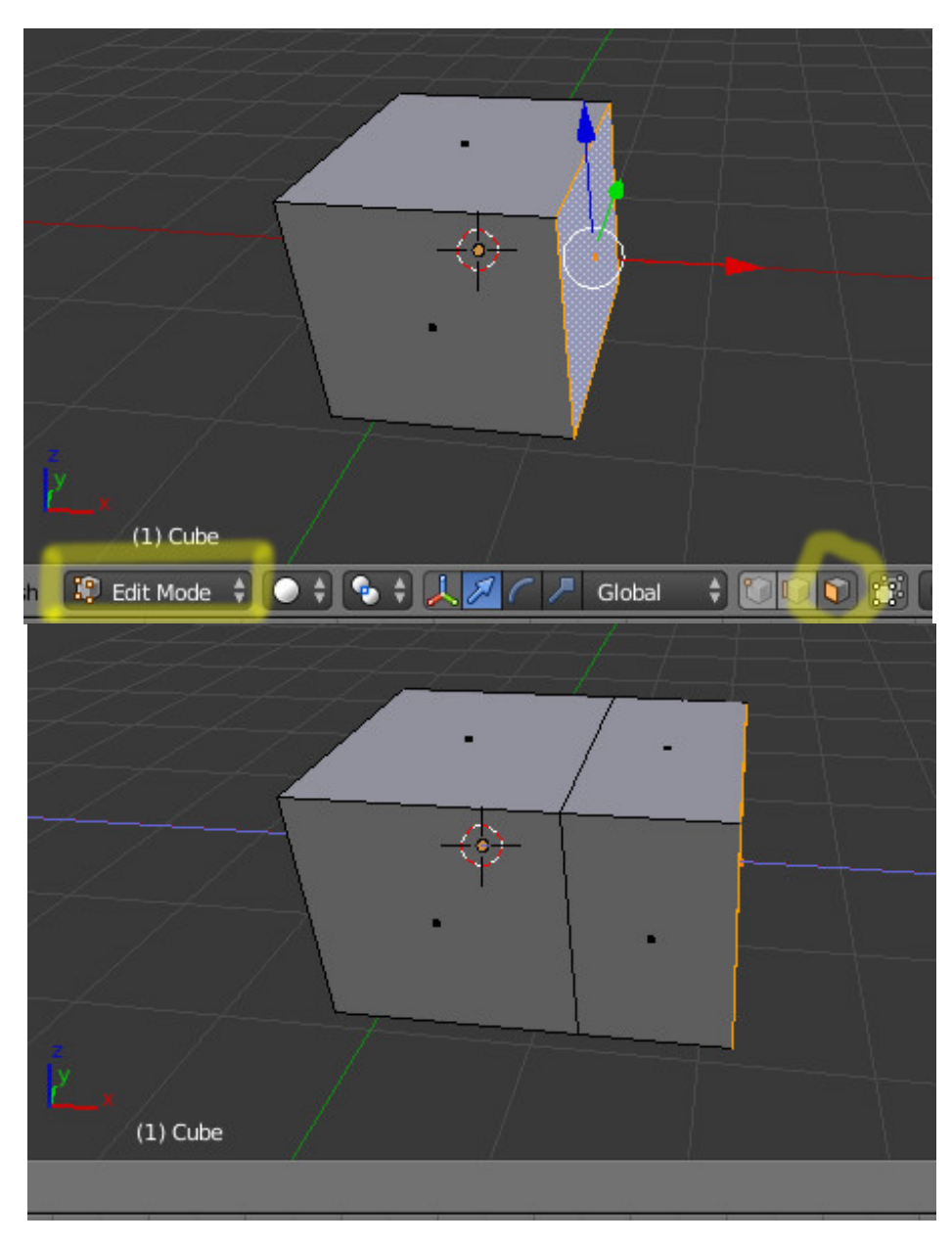

en jouant ensuite avec la touche S, tu peux faire ceci

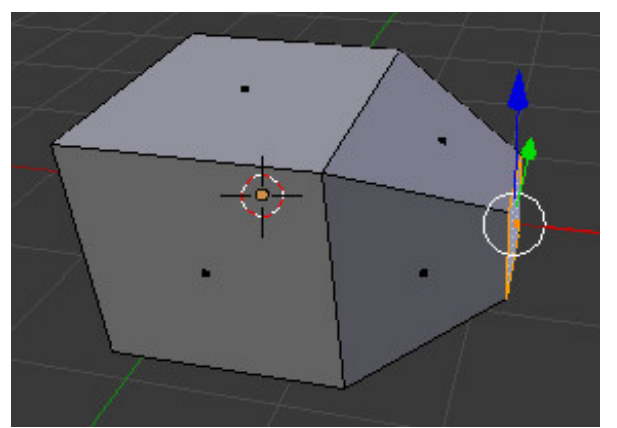

reste plus qu'à continuer en jouant avec les touches G, R, S et E selon ton inspiration, et tu feras le plus bel objet du monde

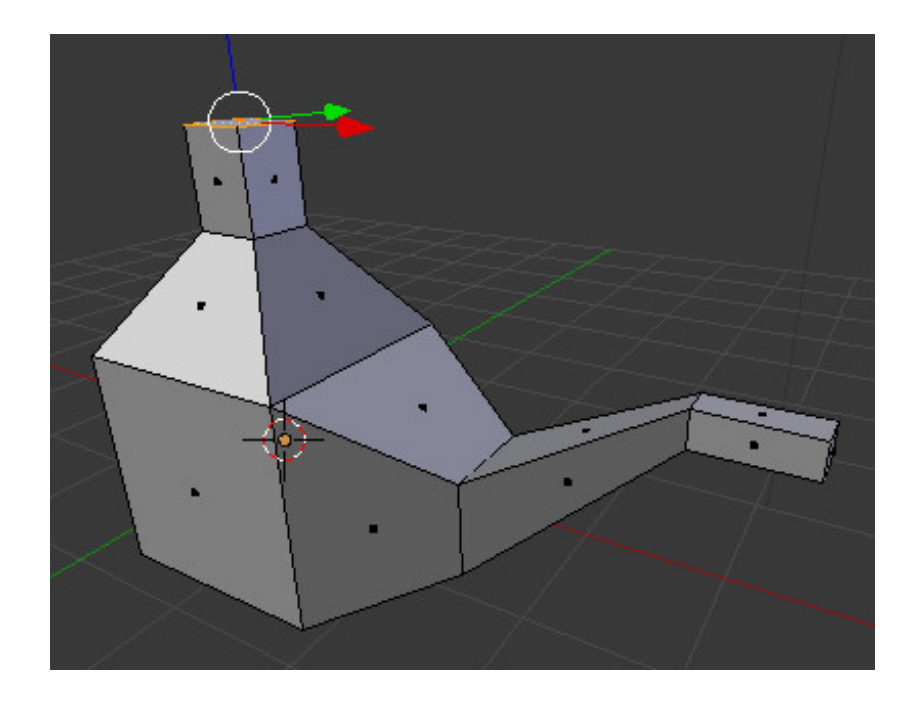